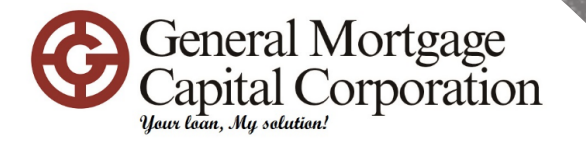

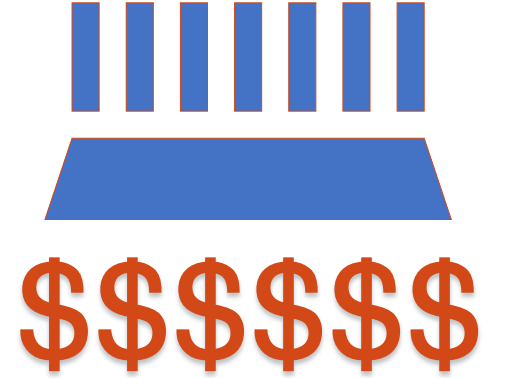

GMCC Mortgage Consultant basic training

NEW TO GMCC

01/23/2023

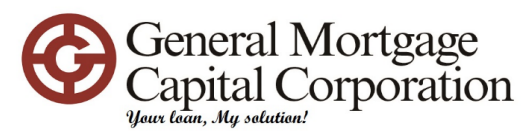

# GMCC Protocol

All communications will require using **GMCC's email**. And please help to include your NMLS number and DRE license number on your email signature with your contact information. So everyone knows how to find you.

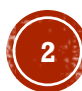

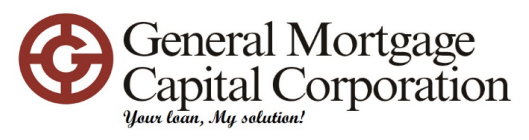

# GMCC Protocol

- Mandatory to join Tuesday meeting to learn about new announcements, niches, operation updates, program updates
- Self-study from intranet and MGIC.com training

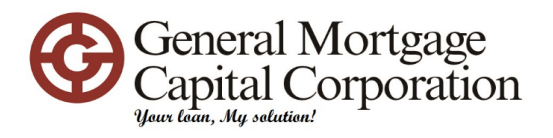

Orientation Team -- Introduction about GMCC -- Walk you thru first few loan files and the subset on board@gmccloan.com

GMCC Support

IT Support -- Create Logins / Email account

- -- Software installation
- -- Encompass support
- -- Consumer Connect support

itsupport@gmccloan.com

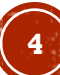

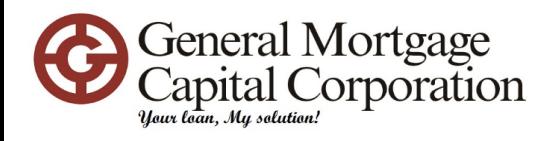

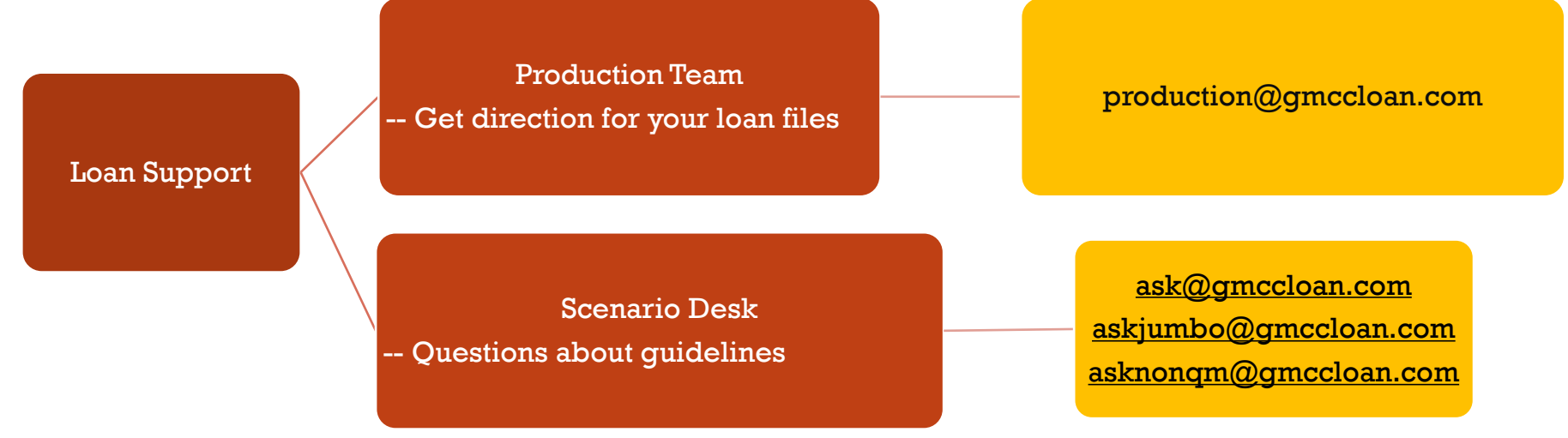

### **ATTENTION**

**Please provide 5 Basic information when you ask questions:**

- 1. Loan Amount
- 2. LTV
- 3. FICO
- 4. Property Use  $(O/O, 2<sup>nd</sup>$  home or  $N/O/O$ )
- 5. CHALLENGE in brief and clear description

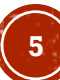

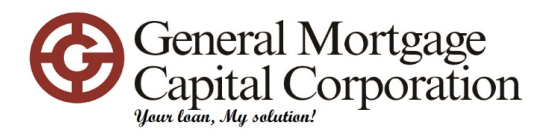

## **Your #1 powerful tools Mtgpricing.com (EPPS) LoanNex GMCC Flex Rate Sheet GMCC Celebrity Rate Sheet**

Before you ask questions for your loan files, please **run mtgpricing.com / LoanNex and check Rate sheets** to find the basic pricing information and investors.

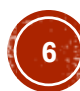

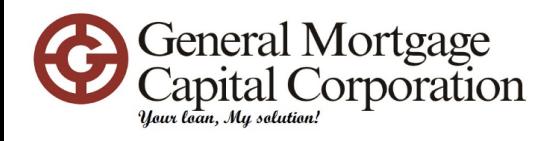

# Loan Operation Teams

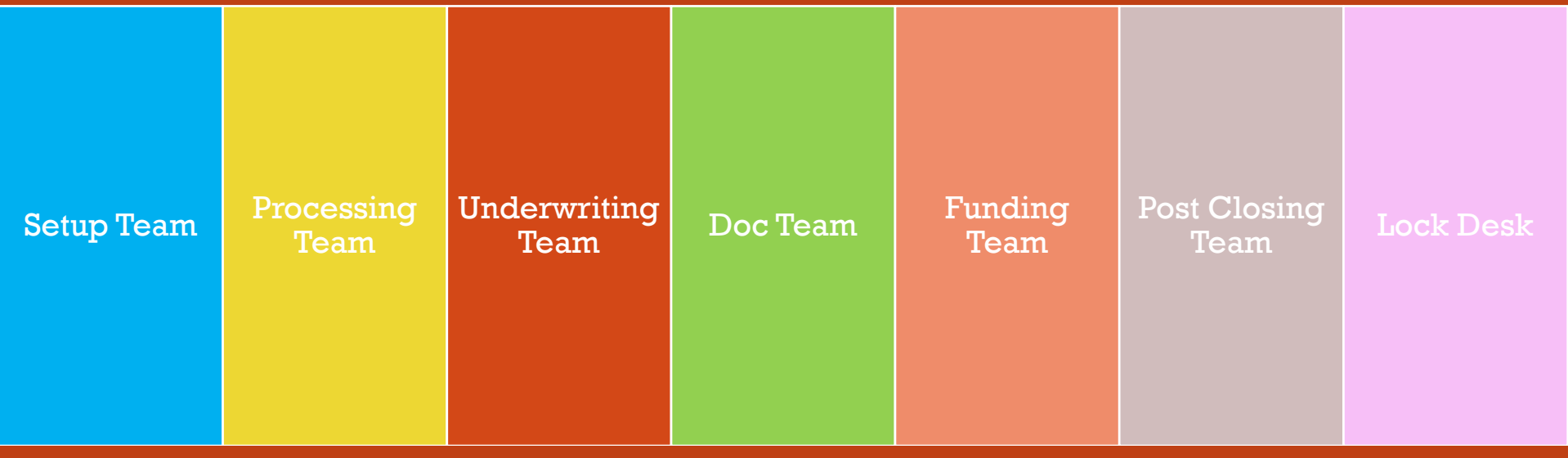

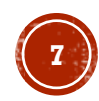

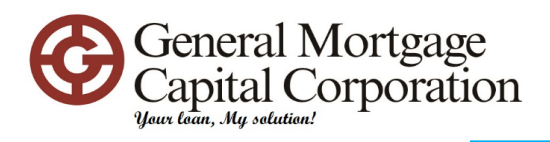

### Setup Team

#### Questions:

[setupburlingame@gmccloan.com](mailto:setupburlingame@gmccloan.com) (All Burlingame LOs) [setupcupertino@gmccloan.com](mailto:setupcupertino@gmccloan.com) (All other LOs)

- Filled out Loan Origination Cover Sheet in Encompass
- Run credit report / request credit report and provide instruction on Loan origination cover sheet
- Upload all documents to Encompass
- Complete the loan application information
- Select setup group (Burlingame setup or Cupertino setup) and move file to "Application finished" milestone
- Setup team will work on files in "Application finished" milestone

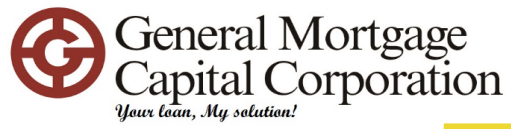

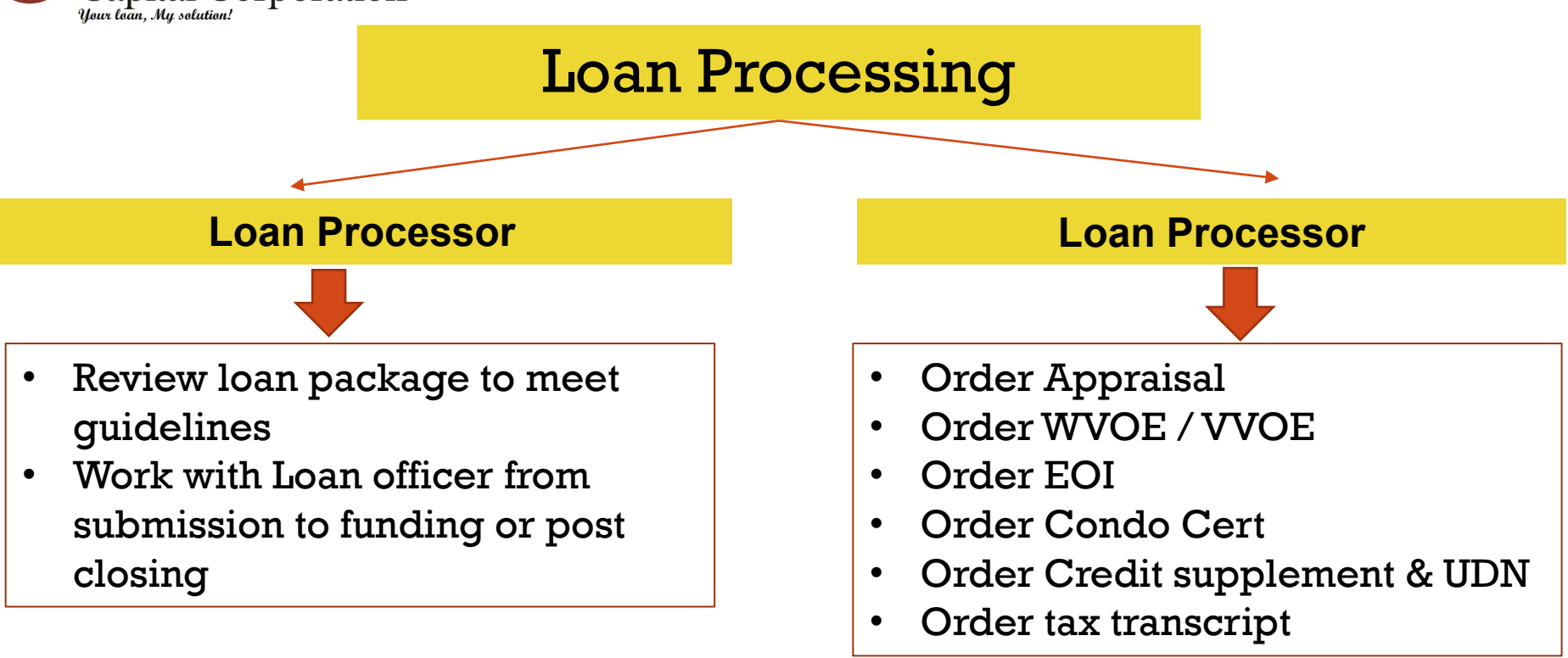

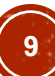

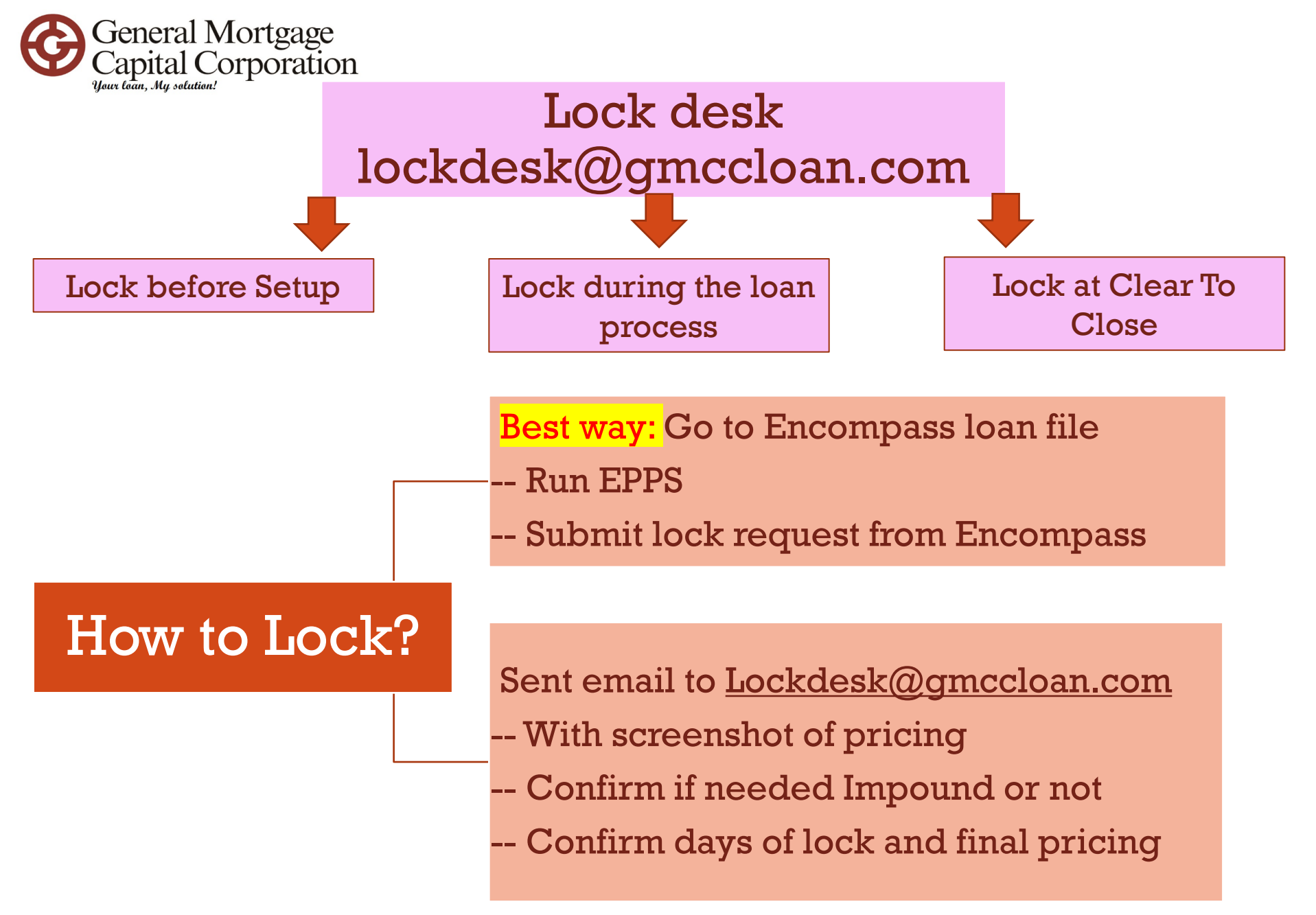

![](_page_9_Picture_2.jpeg)

![](_page_10_Picture_0.jpeg)

Yeah....new loan for  $10$ 

LO collect all documents needed

-- see documents list

-- Run EPPS for pricing and program

-- LO contact production team if need help to structure the loan (production@gmccloan.com)

#### Loan Processor

-- Review the loan file

-- Contact LO for additional documents if needed prior to submission

-- Submission

-- Order appraisal / WVOE / Condo Cert, etc

Setup Team

- -- Open escrow / obtain fee sheet
- -- Order credit report
- -- Send out disclosures
- -- Moved milestone to LP and notify LO for missing documents

**Initial Approval** 

#### **Loan Processor**

-- Work with LO for additional documents needed from clients

-- Work on other conditions (UDN/EOI, etc)

-- Submit for CTC approval after all conditions received

#### **CTC** approval

Loan Processor

-- Request loan doc with Doc **Team** 

-- Verify vesting / NRCC credit with LO

#### Escrow / Funding

POST CLOSING

-- Work on investor conditions

Once loan sold, **\$\$\$\$\$\$**

- -- Doc team send out loan doc to Escrow
- -- Escrow sign loan doc with clients
- -- Signed loan package back to GMCC
- -- Funder review for funding accordingly and check PTF conditions
- -- Loan funded

LO send all documents to setupcupertino@gmccloan.com

or setupburlingame@gmccloan.com to send out disclosures

#### GMCC Internal Use Only Confidential

![](_page_10_Picture_34.jpeg)

![](_page_11_Picture_0.jpeg)

#### Document List

- 1. Completed Loan Origination Form including each borrower's CORRECT email address
- 2. Completed Loan application 1003 including accurate property address, property type, current employment local address and phone number, citizen, 2 years residence and employment history
- 3. Most current TWO months bank statement with ALL pages
- 4. Most current ONE MONTH paystubs
- 5. Last two years' W2s (Please provide diploma if graduated within 2 years)
- 6. Last two years' Federal Tax return with all schedules
- 7. Mortgage statements or Note for all properties
- 8. 2<sup>ND</sup> HELOC agreement if need to subordinate
- 9. Insurance declaration page with premium for all properties (include Insurance agent contact information)
- 10. Master Insurance and HOA statement if applicable
- 11. ID legible copies
- 12. Green Card front and back copies or VISA documents if applicable
- **13. PURCHASE** Purchase contract signed by all parties
- **14. PURCHASE** Escrow contact information
- **15. PURCHASE** Deposit receipt and check copy

If there are rental properties:

- 1. Lease agreements
- 2. Insurance for all rental properties
- 3. Master insurance and HOA statement if applicable

If there is self-employed income (Business ownership equal or over 25%):

- 1. Last two years' BUSINESS tax return with K1s if applicate
- 2. Current Business License

![](_page_11_Picture_25.jpeg)

![](_page_12_Picture_0.jpeg)

### TIPS TO HELP SETUP FILE FASTER

- 1. Provide separate and CORRECT EMAIL address for each application
- 2. Filled out Loan Origination Cover Sheet completely
- 3. LOAN APPLICATION
	- 1. 2 years residential history
	- 2. 2 years employment history
	- 3. All real estate owned (we need to guess from documents provided, and we will not know about any non-financed properties)
- 4. If you ran credit report on your own, please make sure sent a copy to setup team or in Encompass. Please provide authorization to run credit (please specify on the email)
- 5. EMAIL SUBJECT please provide borrower names and address. If you create loan file in Encompass, please also provide loan number
- 6. EMAIL SUBJECT if you want to lock the loan, please make sure you put "NEED TO LOCK"
- 7. Open escrow and obtain fee sheet
- 8. Create loan file in Encompass, send out econsent and upload all documents to unassigned area

![](_page_12_Picture_14.jpeg)

![](_page_13_Picture_0.jpeg)

### **TIPS TO HELP LOCK DESK**

- 1. Best way to submit lock request thru Encompass to avoid error
- 2. Please make sure to click "waive escrow" before you run pricing if you don't want impound account
- 3. EMAIL LOCK REQUEST please always include the pricing screenshot with email.
- 4. Please confirm on email if you need impound account or not, so lock desk can double check if your pricing is correct or not
- 5. Please confirm days lock and final pricing
- 6. Please provide loan number. If you don't have loan number, please provide borrower names and property address

![](_page_13_Picture_8.jpeg)

![](_page_13_Picture_9.jpeg)

![](_page_14_Picture_0.jpeg)

### TIPS TO HELP A SMOOTH LOAN PROCESS

- 1. Please spend time to learn the esigning process by watching the video (see helpful links)
- 2. Please <u>do not piece mail</u> documents/conditions
- 3. Please help to provide clear instruction to all team members
- 4. Please help to put your contact information on your email signature. We receive email with no contact information
- 5. Once setup team finished setup, please contact loan processor for your loan file. Please do not include setup team member on communication after setup. Loan processor will take care the file from submission all the way to funding or post closing.

![](_page_15_Picture_0.jpeg)

#### **Helpful Links**

#### **Borrower esigning link**

#### **<https://www.gmccloan.com/>**

**Click "Access Borrower Portal" on to right corner**

**User ID/Password is what borrowers setup on their own when they receive econsent emails or fill out loan application online. If borrowers done remember the password, please use above link and click "Forgot Password" to reset password.**

**If borrowers never setup account before, ten borrowers will create account from Borrower portal.**

#### **Agent esigning link**

**<https://encompass.mortgage-application.net/encompassaccount/accountlogin.aspx> Client ID is always BE11078237 User ID/Password is same as your Encompass login ID and password**

**eSigning demonstration video link (for borrowers and LOs) [Click here to watch a video](http://help.elliemae.com/encompass/tutorials/360/eSigning.htm)**

**GMCC LO forms link <http://www.gmccloan.net/home/loforms/>**

**<https://www.mgic.com/training>**

GMCC Internal Use Only Confidential

![](_page_15_Picture_13.jpeg)